## **Gigaset DE700 IP PRO – Gigaset DE900 IP PRO Mode d'emploi rapide**

## **Consignes de sécurité**

**Attention**

Lire les consignes de sécurité et le mode d'emploi avant utilisation.

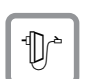

Utiliser uniquement le bloc-secteur fourni, comme indiqué sous le téléphone.

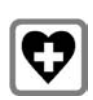

Le combiné peut perturber le fonctionnement de certains équipements médicaux. Tenir compte à cet égard des conditions techniques environnantes, par ex. cabinet médical.

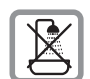

Ne pas installer le téléphone dans une salle de bain ou de douche. Il n'est pas étanche aux projections d'eau.

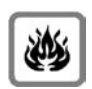

Ne pas utiliser le téléphone dans un environnement présentant un risque d'explosion, par exemple dans les ateliers de peinture.

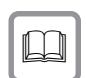

Lorsque votre Gigaset est confié à un tiers, toujours veiller à joindre le mode d'emploi.

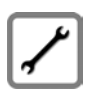

Débrancher les téléphones défectueux ou les faire réparer par le service compétent. Ils peuvent perturber le fonctionnement d'autres appareils électriques.

## **Mise au rebut**

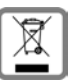

La procédure d'élimination des produits électriques et électroniques diffère de celle des déchets municipaux et nécessite l'intervention de services désignés par le gouvernement ou les collectivités locales.

Le symbole de la poubelle barrée signifie que la directive européenne 2002/96/EC s'applique à ce produit.

Le tri et la collecte séparée de vos appareils usagés aide à prévenir toute conséquence négative pour l'environnement ou pour la santé publique. Il s'agit d'une condition primordiale pour le traitement et le recyclage des équipements électriques et électroniques usagés.

Pour plus d'informations sur le traitement des appareils usagés, contacter votre mairie, la déchetterie la plus proche ou le revendeur du produit.

## **Homologation Gigaset DE700 IP PRO**

Utilisé avec un modem externe, cet appareil est destiné à être connecté à un réseau de télécommunication (LAN IEEE 802.3).

Cet appareil est destiné à une utilisation dans le monde entier. En dehors de l'Union européenne (à l'exception de la Suisse), son emploi est subordonné à une homologation nationale.

Les spécificités nationales sont prises en compte.

Par la présente, la société Gigaset Communications GmbH déclare que cet appareil est conforme aux exigences fondamentales et autres dispositions applicables de la directive 1999/5/CE.

Vous trouverez une reproduction de la déclaration de conformité d'après la directive 1999/5/CE sur Internet à l'adresse :

[www.gigaset.com/docs.](http://www.gigaset.com/docs)

# CE 0682

## **Homologation Gigaset DE900 IP PRO**

Utilisé avec un modem externe, cet appareil est destiné à être connecté à un réseau de télécommunication (LAN IEEE 802.3).

Cet appareil est destiné à une utilisation dans le monde entier. En dehors de l'Union européenne (à l'exception de la Suisse), son emploi est subordonné à une homologation nationale.

Cet appareil est destinée pour une utilisation domestique en France.

Les spécificités nationales sont prises en compte.

Par la présente, la société Gigaset Communications GmbH déclare que cet appareil est conforme aux exigences fondamentales et autres dispositions applicables de la directive 1999/5/CE.

Vous trouverez une reproduction de la déclaration de conformité d'après la directive 1999/5/CE sur Internet à l'adresse : [www.gigaset.com/docs.](http://www.gigaset.com/docs)

## CE06820

## **Contenu de l'emballage**

- ◆ Téléphone Gigaset DE700 IP PRO/Gigaset DE900 IP PRO
- ◆ Combiné avec cordon de raccordement au téléphone
- ◆ Câble Ethernet pour la connexion au réseau local (switch/routeur/passerelle)
- ◆ Bloc secteur pour le raccordement du téléphone au réseau électrique (si nécessaire) avec trois blocs secteurs différents (Europe, Grande-Bretagne, Etats-Unis) L'appareil est alimenté en courant via le protocole PoE s'il est connecté à un switch compatible ).
- ◆ CD accompagné d'un logiciel Gigaset QuickSync™ pour PC et d'un mode d'emploi
- ◆ Etiquettes mémoire pour étiqueter les touches de fonction (avec film protecteur)
- ◆ Ce mode d'emploi rapide

## **Installation et raccordement de l'appareil**

### **Raccordement du combiné**

- **If II** Insérer le connecteur qui se trouve à l'extrémité longue du cordon non spiralée dans la prise se trouvant sur le dessus du téléphone.
- **2** Poser la partie non spiralée du câble dans la rainure prévue à cet effet.
- 3 Brancher l'autre connecteur du cordon de raccordement sur la prise du combiné.

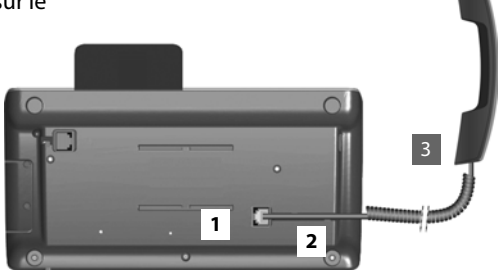

### **Raccordement du câble réseau**

- **[1]** Brancher une extrémité du câble Ethernet fourni à la prise LAN droite située à l'arrière du téléphone.
- <sup>2</sup> Insérer le deuxième connecteur du câble Ethernet dans une prise LAN sur le switch Ethernet de votre réseau ou directement au niveau du routeur.

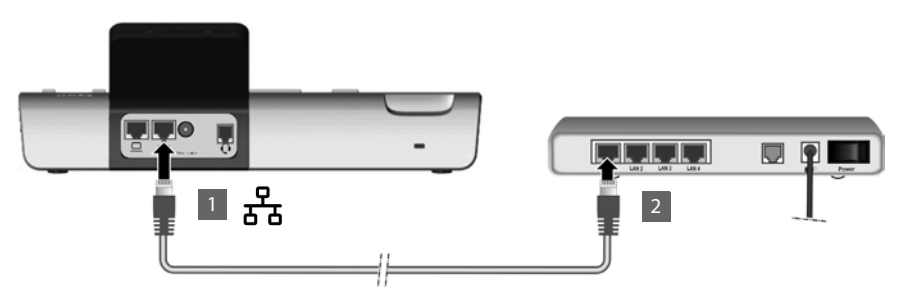

#### **Attention**

Si vous raccordez votre Gigaset DE700 IP PRO/Gigaset DE900 IP PRO à un switch Ethernet compatible PoE (classe PoE IEEE802.3af), l'appareil sera alimenté en courant via le réseau PoE (Power over Ethernet). Le réseau PoE ne doit pas dépasser les limites de l'entreprise.

#### **Raccordement du PC**

Pour brancher un PC, un câble Ethernet supplémentaire est nécessaire.

- **E**l Brancher une extrémité du câble Ethernet fourni à la prise LAN gauche située à l'arrière du téléphone.
- **E**l Brancher l'autre extrémité du câble Ethernet à une prise LAN du PC.

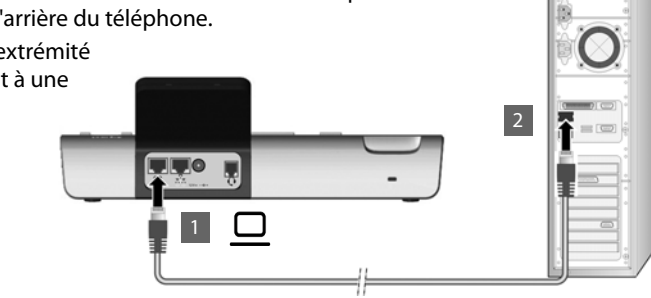

## **Branchement de l'appareil sur le secteur (si nécessaire)**

#### **Brancher le bloc secteur correspondant à l'appareil**

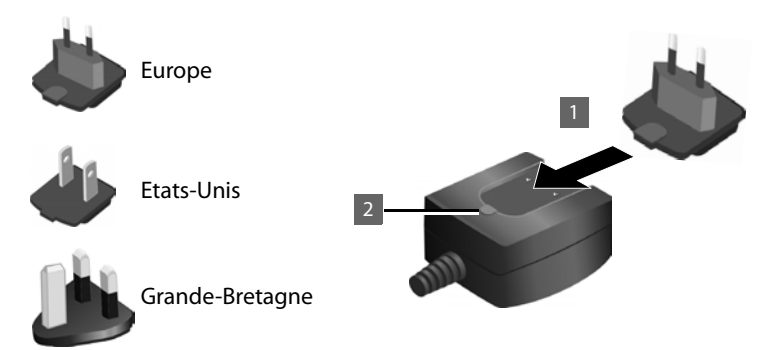

- **[1]** Pousser le module de connecteur (Europe, Grande-Bretagne ou Etats-Unis) dans la fente située sur le dessous du bloc secteur jusqu'à ce qu'il s'enclenche.
- §§2§§ Pour redébrancher le module, appuyer sur le bouton portant la mention **Pousser** et retirer le module du bloc secteur.

#### **Raccorder l'appareil au secteur**

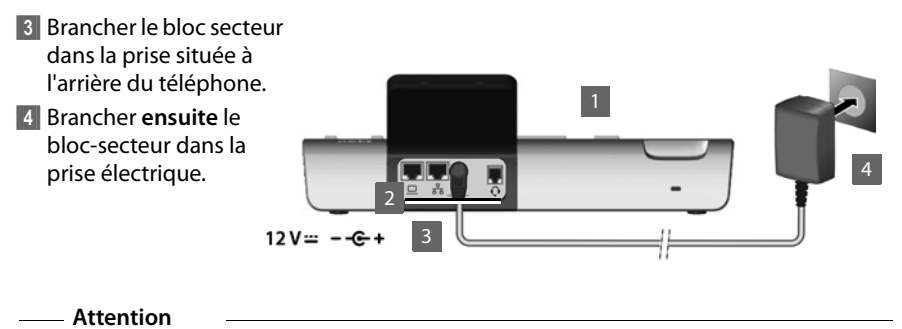

#### Utiliser exclusivement le bloc secteur **fourni**.

## **Mise en service de l'appareil (première mise en service)**

Après avoir raccordé votre appareil au secteur, il démarre automatiquement. Un assistant d'installation vous guide dans les étapes importantes de l'installation.

#### **Réglage de la langue**

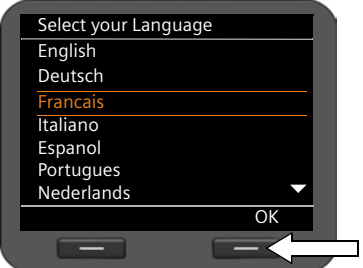

- ¤ Sélectionner la langue souhaitée à l'aide de la touche de navigation. Pour ce faire, appuyer vers le haut ou vers le bas sur la touche de navigation  $\circled{c}$ .
- ▶ Appuyer sur la touche écran sous <sup>OK</sup> pour valider la sélection.

#### **Réglage du fuseau horaire**

- ▶ Sélectionner le fuseau horaire souhaité à l'aide de la touche de navigation.
- ▶ Appuyer sur la touche écran **OK** pour valider la sélection.

Une fois la sélection effectuée, vous pouvez revenir au masque de saisie précédent en appuyant sur la touche Fin  $\boxed{\leftarrow}$ . Vous pouvez le cas échéant modifier votre sélection.

#### **Gigaset DE700 IP PRO – Gigaset DE900 IP PRO Mode d'emploi rapide**

#### **Etablir une connexion avec le réseau/WLAN (seulement Gigaset DE900 IP PRO) local**

La connexion réseau est créée automatiquement si le téléphone dispose déjà d'une adresse IP attribuée automatiquement par un serveur réseau DHCP.

#### **Remarque**

La configuration réseau suivante est préconfigurée sur votre appareil : LAN suivant le protocole IP version 4 (IPv4) avec DHCP.

Si votre téléphone ne dispose pas encore d'une connexion au réseau, vous devez procéder à la configuration réseau.

- ▶ Sélectionner **[Om]**, si vous avez toutes les informations nécessaires (p. ex. l'adresse IP de votre appareil, le masque de sous-réseau du réseau, les adresses IP de la passerelle standard et le serveur DNS).
- ▶ Sélectionner Non pour procéder à la configuration réseau ultérieurement via le menu d'affichage.

Pour plus d'informations sur le LAN-/WLAN (seulement Gigaset DE900 IP PRO), voir le mode d'emploi sur le CD du produit fourni.

#### **Configuration de la téléphonie par Internet**

Pour pouvoir téléphoner via Internet (VoIP) à des correspondants sur Internet, le réseau fixe ou mobile, vous avez besoin des services d'un opérateur de services VoIP.

L'appareil recherche un fichier d'approvisionnement sur le réseau et vérifie si des comptes VoIP sont déjà configurés. Si c'est le cas, les comptes VoIP du téléphone sont automatiquement configurés. Vous pouvez maintenant téléphoner via Internet avec votre téléphone.

Si aucun compte VoIP n'est encore configuré, effectuer la configuration manuellement. Utiliser pour ce faire l'assistant d'installation du configurateur Web. Pour plus d'informations voir le mode d'emploi sur le CD du produit fourni.

Issued by Gigaset Communications GmbH Frankenstr. 2a D-46395 Bocholt

© Gigaset Communications GmbH 2010 All rights reserved. Subject to availability. Rights of modification reserved. www.gigaset.com

A31008-M2210-R101-1x-7743